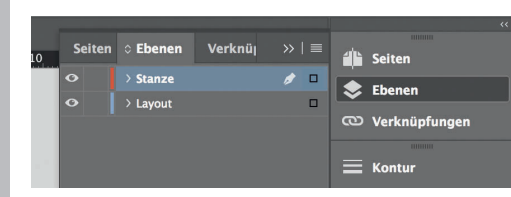

*Lege zwei Ebenen mit InDesign an (Stanze und Layout):*

- *› In Ebene "Stanze" legst du unsere Druckvorlage (Ebene ausblenden, sobald du das Druck-PDF erstellst)*
- *› In Ebene "Layout" erstellst du dein Design*

## Rückseite 4

Datenformat *Endformat plus 2 mm Beschnitt umlaufend (entfällt bei der Weiterverarbeitung)*

Offenes Endformat *Format geschnitten und gestanzt*

Sicherheitsabstand *Offenes Endformat plus 3 mm Sicherheitsabstand nach innen* Titel 1

*214 mm 210 mm*

*105 mm 105 mm*

*214 mm*

*210 mm*

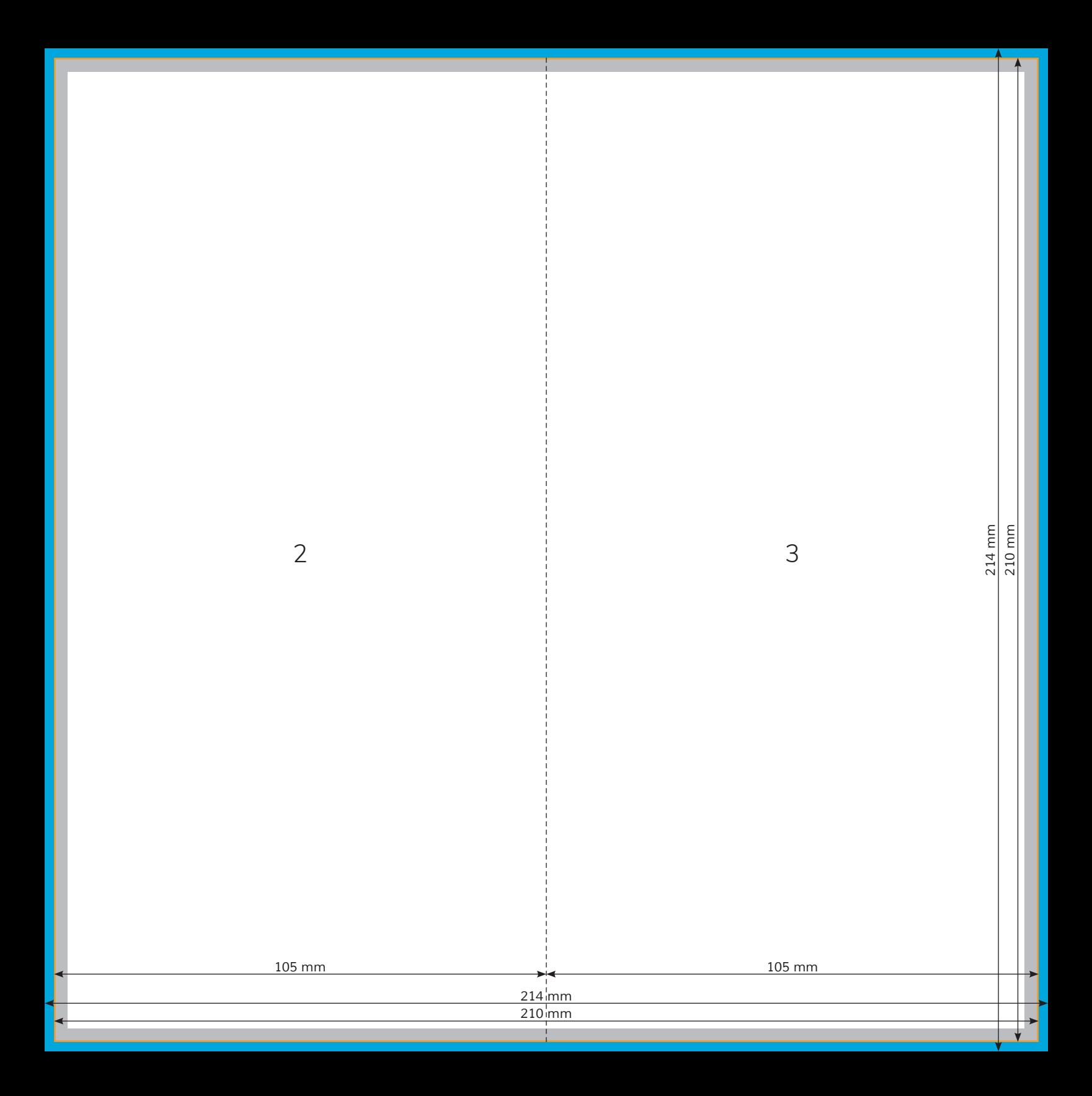